## [learnbyexample](https://learnbyexample.github.io/) [Books](https://learnbyexample.github.io/books) [Mini](https://learnbyexample.github.io/mini) [Tips](https://learnbyexample.github.io/tips) [Tags](https://learnbyexample.github.io/tags) [About](https://learnbyexample.github.io/about)

## **[Vim prank: alias vim='vim -y'](https://learnbyexample.github.io/mini/vim-prank/)**

2022-01-07

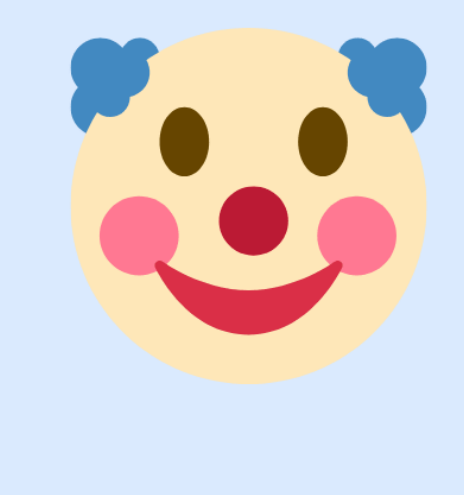

Vim Easy mode alias vim='vim -y'

*Poster created using [Canva](https://www.canva.com/)*

While going through [:h vim-arguments](https://vimhelp.org/starting.txt.html#vim-arguments) for my [Vim reference guide](https://github.com/learnbyexample/vim_reference) ebook, I came across the -y option:

Easy mode. Implied for evim and eview . Starts with 'insertmode' set and behaves like a click-and-type editor. This sources the script \$VIMRUNTIME/evim.vim. Mappings are set up to work like most click-and-type editors, see evim-keys . The GUI is started when available.

It was so weird to use. Copy and paste works with Ctrl+c and Ctrl+v respectively. Text can be selected with mouse and typing new text overwrites this selected portion. Esc key doesn't work (gasp!), so I couldn't quit until I used the window buttons. Later I tried and found that Ctrl+o works, which would then allow you to use :q as usual.

So, if you want to prank a Vim user:

```
alias vim='vim -y'
```
 I didn't expect such a good response on [/r/vim/](https://www.reddit.com/r/vim/comments/rxedpj/vim_prank_alias_vimvim_y/) and [twitter](https://twitter.com/learn_byexample/status/1478976141650059264) for this "easy" feature. So, decided to write this mini blog post as well. Also, I got to know a few more ways to escape this madness from the /r/vim/ sub:

One hint: If you want to go to Normal mode to be able to type a sequence of commands, use CTRL-L . <https://vimhelp.org/starting.txt.html#evim-keys>

Use <c-\><c-n> See :h CTRL-\ CTRL-N

## **Update**

So, this post reached front page on [Hacker News!](https://news.ycombinator.com/item?id=29837543) Plenty of interesting comments and got to know about [novim-mode](https://github.com/tombh/novim-mode) plugin (which aims to make Vim behave more like a 'normal' editor).

I also found [an old discussion on /r/vim/](https://www.reddit.com/r/vim/comments/5102o5/an_evil_trick_to_prank_vimsters/) discussing ways to trick a Vim user.

[#vim](https://learnbyexample.github.io/tags/vim/)

**[← Regexp gotcha 1: grouping common portions](https://learnbyexample.github.io/mini/regexp-gotcha-1/)**

**[Debug woes 2: unexpected array in replacement string →](https://learnbyexample.github.io/mini/debug-woes-2/)**

 $\Box$  Use [this link](https://learnbyexample.github.io/atom.xml) for the Atom feed.

✅ Follow me on [Twitter](https://twitter.com/learn_byexample), [GitHub](https://github.com/learnbyexample) and [Youtube](https://www.youtube.com/c/learnbyexample42) for interesting tech nuggets.

**EX** Subscribe to [learnbyexample weekly](https://learnbyexample.gumroad.com/l/learnbyexample-weekly) for programming resources, tips, tools, free ebooks and more (free newsletter, delivered every Friday).